# МОДЕЛИРОВАНИЕ В ЭЛЕКТРОЭНЕРГЕТИКЕ

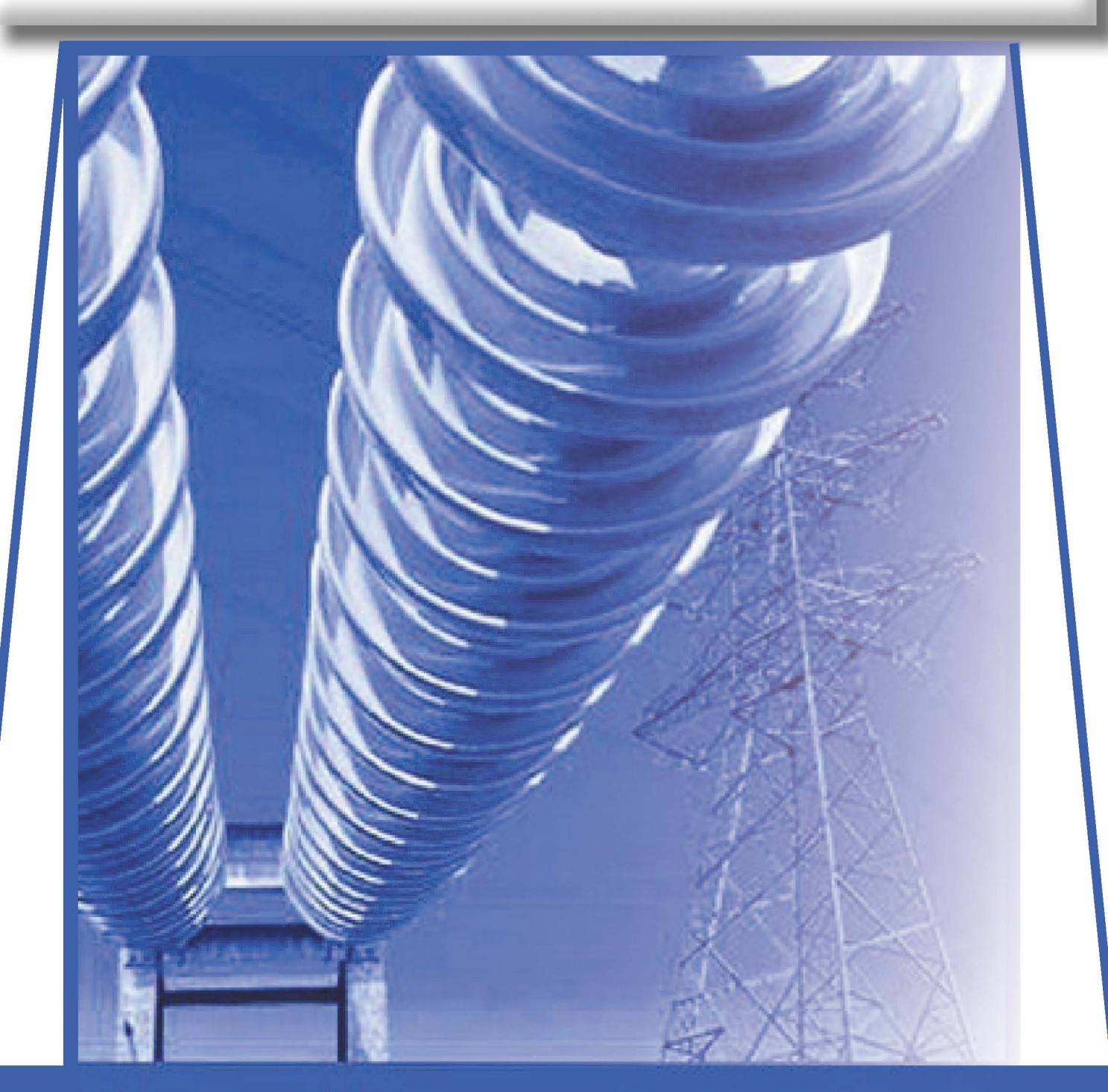

# УЧЕБНОЕ ПОСОБИЕ

МИНИСТЕРСТВО СЕЛЬСКОГО ХОЗЯЙСТВА РОССИЙСКОЙ ФЕДЕРАЦИИ ФЕДЕРАЛЬНОЕ ГОСУДАРСТВЕННОЕ БЮДЖЕТНОЕ ОБРАЗОВАТЕЛЬНОЕ УЧРЕЖДЕНИЕ ВЫСШЕГО ПРОФЕССИОНАЛЬНОГО ОБРАЗОВАНИЯ СТАВРОПОЛЬСКИЙ ГОСУДАРСТВЕННЫЙ АГРАРНЫЙ УНИВЕРСИТЕТ

# **МОДЕЛИРОВАНИЕ В ЭЛЕКТРОЭНЕРГЕТИКЕ**

Учебное пособие

Ставрополь «АГРУС» 2014

УДК 621.311.001.57(07)

ББК 22.1

М74

#### **Авторский коллектив:**

*А. Ф. Шаталов, И. Н. Воротников, М. А. Мастепаненко, И. К. Шарипов, С. В. Аникуев*

#### **Рецензенты:**

доцент кафедры автоматики, электроники и метрологии Ставропольского ГАУ, кандидат сельскохозяйственных наук, доцент *Ш. Ж. Габриелян*; доцент кафедры применения электрической энергии в сельском хозяйстве Ставропольского ГАУ, кандидат технических наук, доцент *С. Н. Антонов* 

**Моделирование в электроэнергетике** : учебное пособие / А. Ф. Шаталов, И. Н. Воротников, М. А. Мастепаненко и М74др. – Ставрополь : АГРУС Ставропольского гос. аграрного ун-та, 2014. – 140 с.

ISBN 978-5-9596-1059-3

Изложены основные принципы построения математических моделей в задачах исследования физических процессов, решение задачи расчета установившихся режимов и анализа статической устойчивости электроэнергетических систем, а также задач синтеза и анализа логических схем, практические навыки использования современных методов компьютерного моделирования, в частности в программных системах Mathcad, Microsoft Excel, Electronics Workbench.

Подготовлено в соответствии с основной образовательной программой подготовки бакалавра по направлениям 140400 «Электроэнергетика и электротехника» и 110800 «Агроинженерия».

Курс рассчитан на студентов всех форм обучения, его информационное содержание достаточно для изучения дисциплины в объеме, предусмотренном стандартами высшего профессионального образования.

#### **УДК 621.311.001.57(07) ББК 22.1**

аграрный университет, 2014

#### **ВВЕДЕНИЕ**

Изучение курса «Моделирование в электроэнергетике» позволяет сформировать у студентов целостное представление о моделировании как методе познания окружающего мира.

В данном курсе изучаются основные разделы прикладной математики, которые находят наибольшее применение при решении базовых задач электроэнергетики. Это позволяет связать математику как общетеоретическую науку с ее применением в инженерной практике и научных исследованиях, сформировать грамотный технический подход к решению инженерных и научных проблем, а также подготовить студента к более глубокому и критическому восприятию специальных дисцип-ЛИН.

В пособии изложены основные принципы построения математических моделей в задачах исследования физических процессов, а также проектирования и управления техническими объектами. В частности, к ним относятся исследование физических процессов в длинных линиях на основе моделей микроуровня, решение задачи расчета установившихся режимов и анализа статической устойчивости ЭЭС на основе моделей макроуровня, а также задач синтеза и анализа логических схем с использованием моделей метауровня.

Особое внимание уделено получению практических навыков использования современных методов компьютерного моделирования,  $\bf{B}$ частности  $\, {\bf B}$ программных системах Mathcad, Microsoft Excel, Electronics Workbench.

 $\overline{3}$ 

# 1. ПРИМЕНЕНИЕ МАТЕМАТИЧЕСКОГО МОДЕЛИРОВАНИЯ ДЛЯ РЕШЕНИЯ ЭЛЕКТРОТЕХНИЧЕСКИХ ЗАДАЧ

Цель работы. Применение различных видов моделей при решении электротехнических задач в среде Mathcad и Electronics Workbench. Исследование возможностей графического моделирования для представления процессов и функций в среде Mathcad и Excel.

## 1.1. Краткие теоретические сведения

Моделирование представляет собой универсальный и эффективный метод познания окружающего мира. Процесс решения любой задачи неразрывно связан с формированием того или иного вида модели [1, 2].

Модель - это материальный или мысленно представляемый объект, который в процессе познания (изучения) замещает объект-оригинал, сохраняя при этом наиболее типичные его черты, характерные для решаемой задачи.

При построении модели учитываются только те факторы, которые наиболее существенны для проводимого исследования. Следовательно, фундаментальным свойством модели является то, что она всегда беднее объекта-оригинала.

Использование модели позволяет:

понять, как устроен реальный объект, каковы его  $\blacktriangleright$ структура, свойства, законы развития и взаимодействия с окружающим миром;

научиться управлять объектом (процессом), выбрать ➤ наилучший способ управления при заданных целях;

 $\blacktriangleright$ прогнозировать прямые и косвенные последствия реализации заданных способов и форм воздействия на объekt.

 $\overline{4}$ 

Эффективная модель должна обладать рядом свойств, таких как [4]:

• *адекватность* – степень соответствия объектуоригиналу (полнота модели);

• *универсальность* – применимость модели к анализу многочисленной группы объектов и решения широкого класса задач;

• *экономичность* – количество вычислительных ресурсов, которые необходимы для реализации модели.

Формирование модели – сложный творческий процесс, который требует от исследователя опыта, интуиции, глубокого знания предметной области и возможностей современной компьютерной техники для принятия компромиссных решений и получения эффективной модели (рис. 1.1).

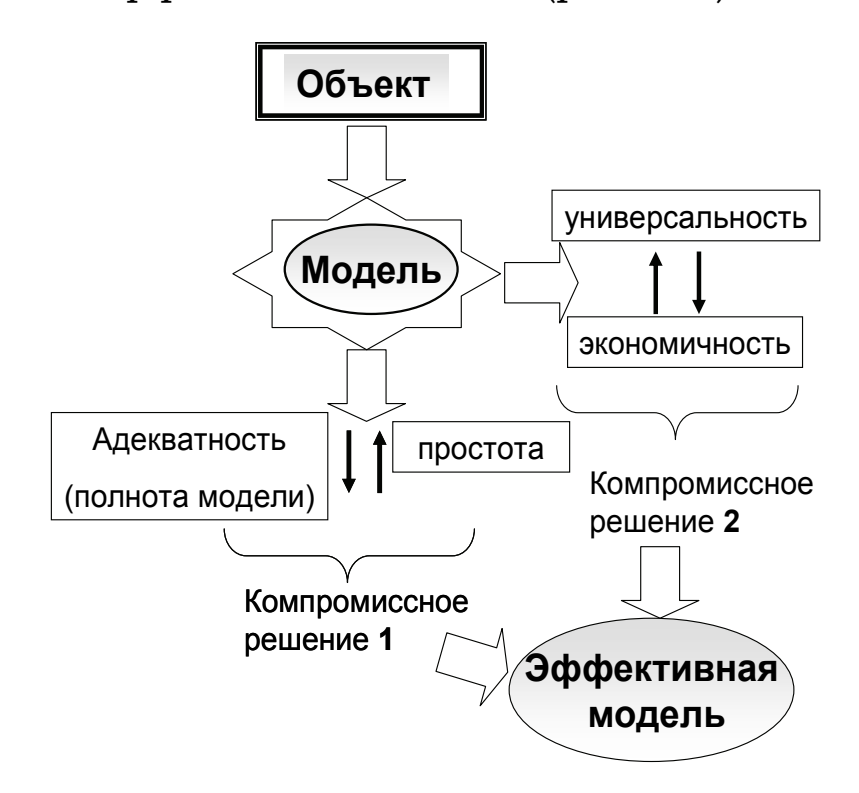

**Рис. 1.1 - Процедура формирования эффективной модели**

Модели можно классифицировать по ряду признаков, например по способу представления модели подразделяются на материальные и идеальные [1, 2, 4, 5].

5

К материальным можно отнести, в частности, физические модели, которые представляют собой увеличенную или уменьшенную копию объекта-оригинала. При этом допускается исследование свойств с последующим переносом их на реальный объект на основе теории полобия.

Идеальные включают в себя образные (иконические), вербальные (словесные), знаковые модели. К знаковым, в частности, относятся графические и математические модели. Графические модели позволяют с помощью графики отобразить существенные свойства объекта. Математические модели позволяют описать свойства объекта на языке математики для решения различных исследовательских задач.

В лабораторной работе исследуются возможности применения различных форм моделей для решения электротехнических задач с помощью универсальных и специализированных программных систем, таких как Mathcad, Electronics Workbench u Microsoft Excel.

## 1.2. Задание на выполнение лабораторной работы

1. В качестве исходных данных задана схема электрических соединений по вариантам (табл. 1.1, рис. 1.2.1 и 1.2.2).

Сформировать физическую модель в виде электрической схемы в Electronics Workbench и измерить значения токов  $I_1, I_2, I_3$ . Краткое описание принципов работы в среде Electronics Workbench представлено в приложении 1.

Сформировать математическую модель, используя законы Ома и Кирхгофа и рассчитать значения токов  $I_1, I_2, I_3$  (в письменной форме) и в среде Mathcad (приложение 4).

Сравнить результаты, полученные с помощью физической и математической моделей.

6

**Таблица 1.1 – Варианты индивидуальных заданий**

| Номер<br>варианта | $R_1$          | $R_{2}$ | $R_3$          | $\boldsymbol{U}$ | Номер<br>схемы |
|-------------------|----------------|---------|----------------|------------------|----------------|
|                   | 10             | 15      | 20             | 220              | 1.2.1          |
| $\overline{2}$    | 8              | 16      | 5              | 32               | 1.2.2          |
| 3                 | 9              | 14      | 19             | 220              | 1.2.1          |
| $\overline{4}$    | $\overline{7}$ | 15      | 4              | 32               | 1.2.2          |
| 5                 | 11             | 16      | 21             | 220              | 1.2.1          |
| 6                 | 10             | 18      | $\overline{7}$ | 32               | 1.2.2          |
| $\overline{7}$    | 10             | 17      | 12             | 220              | 1.2.1          |
| 8                 | 5              | 8       | 15             | 32               | 1.2.2          |
| 9                 | 12             | 17      | 22             | 220              | 1.2.1          |
| 10                | 6              | 14      | 3              | 32               | 1.2.2          |
| 11                | 3              | 4       | 5              | 220              | 1.2.1          |
| 12                | 10             | 11      | $\overline{7}$ | 32               | 1.2.2          |

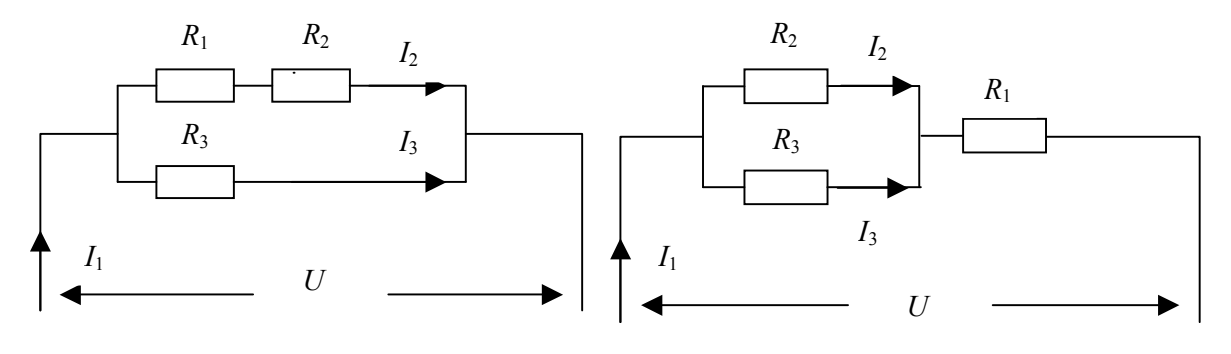

**Рис.** 1.2.1 **Рис.** 1.2.2

 2. В качестве исходных данных задана схема электрических соединений (табл. 1.2, рис. 1.2.3, 1.2.4).

| Номер ва-<br>рианта | $R_{1}$        | $R_{2}$        | $R_{3}$        | $\boldsymbol{E}_1$ | $E_{3}$ | Номер<br>схемы |
|---------------------|----------------|----------------|----------------|--------------------|---------|----------------|
|                     | $\overline{7}$ | 4              | 8              | 20                 | 15      | 1.2.3          |
| $\overline{2}$      | $\overline{2}$ | 6              | 3              | 12                 | 15      | 1.2.4          |
| 3                   | 6              | 3              | $\overline{7}$ | 20                 | 15      | 1.2.3          |
| $\overline{4}$      | $\overline{4}$ | 8              | 5              | 12                 | 15      | 1.2.4          |
| 5                   | 8              | 5              | 9              | 20                 | 15      | 1.2.3          |
| 6                   | 3              | $\overline{7}$ | $\overline{4}$ | 12                 | 15      | 1.2.4          |
| $\overline{7}$      | 5              | $\overline{2}$ | 6              | 20                 | 15      | 1.2.3          |
| 8                   | 3              | $\overline{2}$ | $\overline{7}$ | 12                 | 15      | 1.2.4          |
| 9                   | 9              | 6              | 10             | 20                 | 15      | 1.2.3          |
| 10                  | $\overline{4}$ | 5              | 8              | 12                 | 15      | 1.2.4          |
| 11                  | 11             | 10             | $\overline{7}$ | 20                 | 15      | 1.2.3          |
| 12                  | $\overline{4}$ | 9              | 5              | 12                 | 15      | 1.2.4          |

**Таблица 1.2 – Варианты индивидуальных заданий**

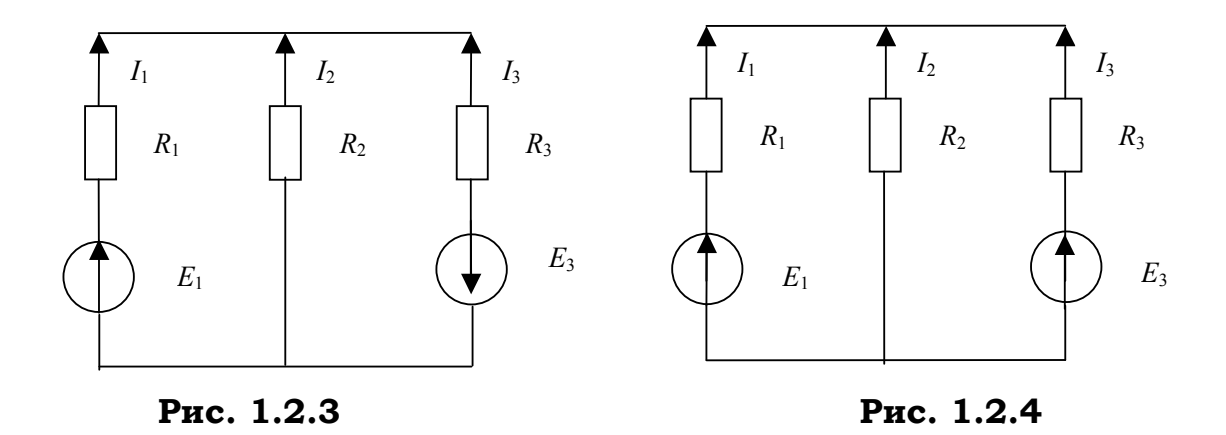

• Сформировать математическую модель в виде системы уравнений на основе первого и второго законов Кирхгофа и рассчитать значения токов  $I_1, I_2, I_3$  в среде Mathcad двумя способами:

⇒ с использованием конструкции {*Given...... Find*};

⇒ с использованием матричного метода (принцип работы изложен в приложении 4).

• Сформировать физическую модель в виде электрической схемы в *Electronics Workbench* и измерить значения то-**КОВ**  $I_1, I_2, I_3$ .

3. Задано уравнение, моделирующее переходные процессы в электрической системе:

$$
f(t) = \frac{k \cdot \exp(0.11t + 2)}{(13+t)} \sin(t)
$$
 (1.1)

$$
f1(t) = \frac{k \cdot \exp(0.11t + 2)}{(10 + t)} \sin(t)
$$
 (1.2)

 Сформировать графическую модель в среде *Mathcad,* построив графики переходных процессов на интервале времени  $t = 0...10$ , если коэффициент  $k$  принимает два возможных значения:  $k_1 = 20, k_2 = 50$ .

 4. Заданы статистические данные о нагрузке предприятия (табл. 1.3).

#### **Таблица 1.3 – Варианты индивидуальных заданий**

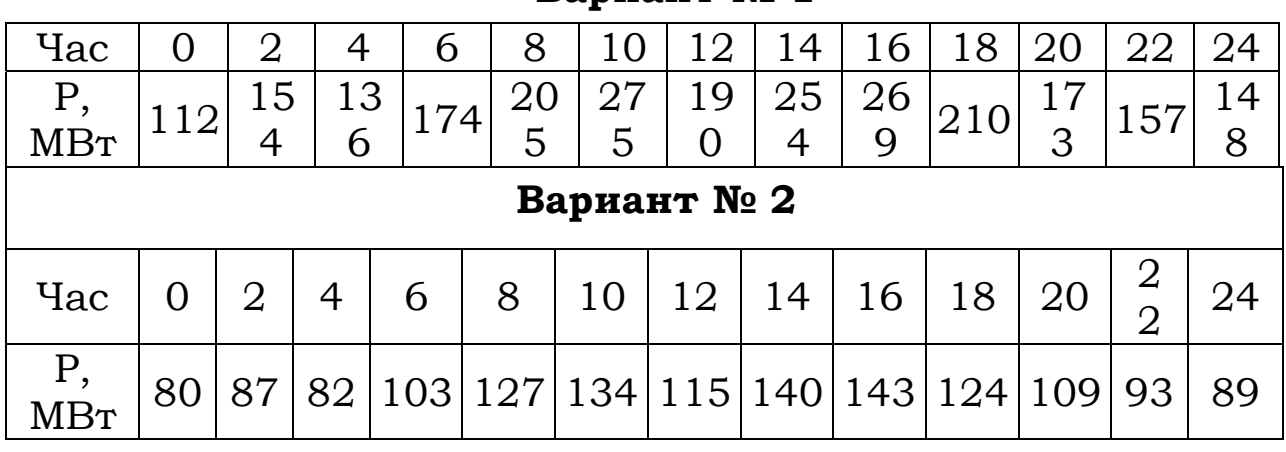

**Вариант № 1** 

 Построить график нагрузки в среде *Microsoft Excel.* Проанализировать возможности работы с графическими моделями, которые предоставляет *Microsoft Excel.*

 Определить значения математического ожидания и среднеквадратического отклонения нагрузки на заданном интервале, используя встроенные функции *Microsoft Excel.*

# **Вопросы к лабораторной работе:**

- 1. Определение математического моделирования.
- 2. Что такое математическая модель?
- 3. Что такое физическая модель?
- 4. Отличие материальных и идеальных моделей.
- 5. Свойства эффективной модели.
- 6. Процедура формирования эффективной модели.

# **2. МОДЕЛИРОВАНИЕ ПЕРЕХОДНЫХ И УСТАНОВИВШИХСЯ РЕЖИМОВ В ЭЛЕКТРИЧЕСКОЙ ЦЕПИ ПЕРВОГО ПОРЯДКА**

*Цель работы:* научится моделировать свободные и вынужденные установившиеся процессы в линейной цепи первого порядка используя пакет MathCAD. На основании полученной модели выяснить влияние параметров цепи на режим ее работы. Сделать выводы о погрешностях моделирования и об адекватности модели.

#### *2.1. Краткие теоретические сведения*

Под *переходным (динамическим, нестационарным) процессом или режимом* в электрических цепях понимается процесс перехода цепи из одного установившегося состояния (режима) в другое. При установившихся, или стационарных, режимах в цепях постоянного тока напряжения и токи неизменны во времени, а в цепях переменного тока они представляют собой периодические функции времени. Установившиеся режимы при заданных и неизменных параметрах цепи полностью определяются только источником энергии. Следовательно, источники постоянного напряжения (или тока) создают в цепи постоянный ток, а источники переменного напряжения (или тока) – переменный ток той же частоты, что и частота источника энергии.

Переходные процессы возникают при любых изменениях режима электрической цепи: при подключении и отключении цепи, при изменении нагрузки, при возникновении аварийных режимов (короткое замыкание, обрыв провода и т.д.). Изменения в электрической цепи можно представить в виде тех или иных переключений, называемых в общем случае коммутацией. Физически переходные процессы представляют

11

### **ОГЛАВЛЕНИЕ:**

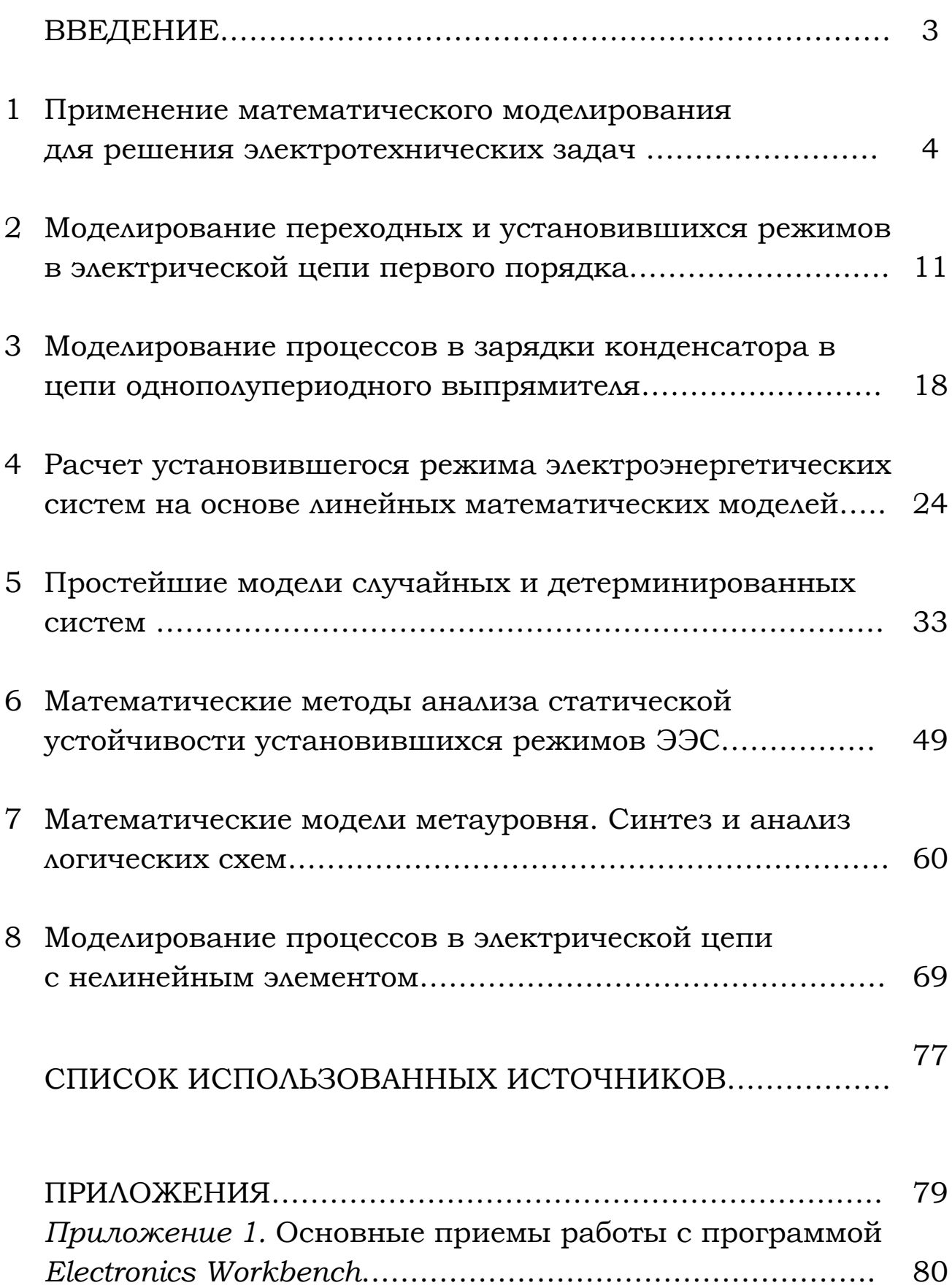

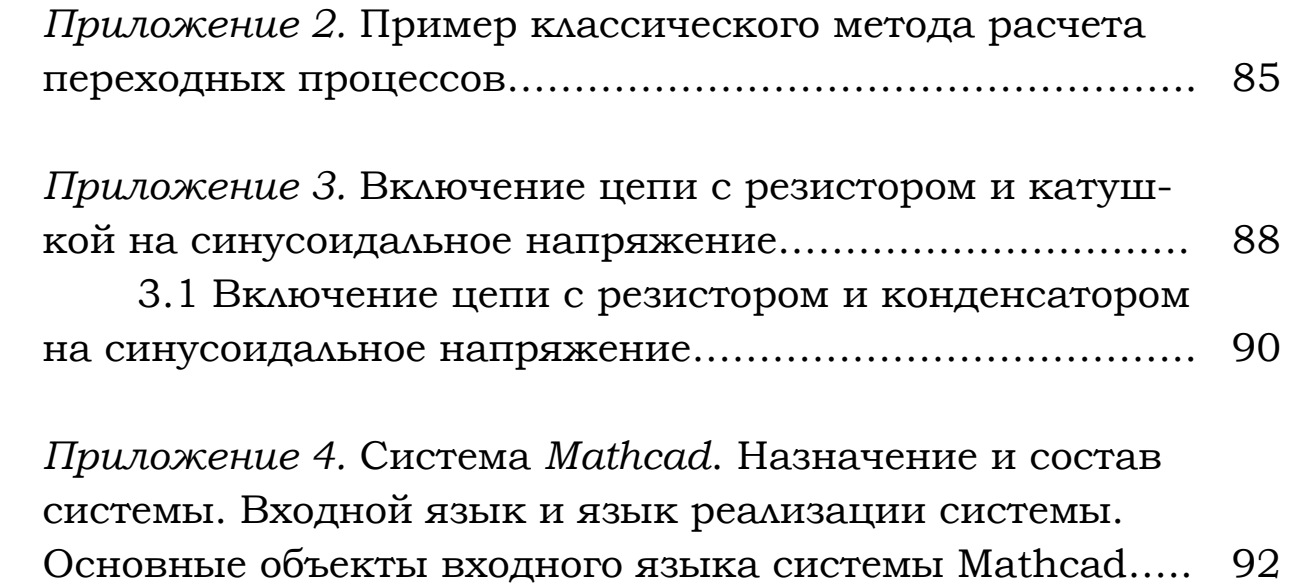

Подписано в печать 10.11.2014. Формат 60х84 1/16. Бумага офсетная. Гарнитура «Bookman». Печать офсетная. Усл. печ. л. 8,1. Тираж 200 экз. Заказ № 460/1.

*Налоговая льгота – Общероссийский классификатор продукции ОК 005-93-953000* 

Издательство Ставропольского государственного аграрного университета «АГРУС», 355017, г. Ставрополь, ул. Пушкина,15. Тел/факс: (8652) 35-06-94. Е-mail: agrus2007@mail.ru

Отпечатано с готового оригинал-макета в типографии издательско-полиграфического комплекса СтГАУ «АГРУС», г. Ставрополь, ул. Пушкина, 15.